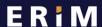

**Erasmus Research Institute** of Management

# Privacy and security for your data – 10 basic rules

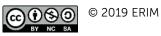

Created by: Jeroen Melein

Updated by: Jeroen Melein, Miriam Braskova

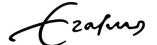

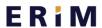

### Erasmus Research Institute of Management

### Privacy and security for your data – 10 basic rules

## Practice good password management – do not share your credentials

- Create unique passwords that use a combination of words, numbers, symbols, and upper and lower case letters. Also see the <a href="EUR ERNA password policy">EUR ERNA password policy</a>.
- Avoid using passwords that use adjacent keys. Passwords like "qwerty", "asdzxc", and "123456" are
  useless because they are easy to crack.
- Never use your ERNA password for any other website. If that website is hacked, there is a good chance your EUR email will be compromised.
- Never store your passwords in a plain text file or on paper.
- Make a sentence that is easy to remember to create a strong and memorable password. Try swapping some letters with numbers, e.g. "I enjoy educating students" could become "I3nj0y3ducat!ngStud3nts" (swap o with 0, e with 3, i with !).

# 2. Log in with your password – lock your screen if away from your desk

Always lock your screen when you are not using it. In Windows, you can lock your screen when you
leave your desk using the 'Windows' key + L. For Mac users, the command is Ctrl + Shift + Power.
You can also set your screen to lock automatically when your screensaver begins, or after waking
from sleep mode.

# 3. Using your own computer? Keep your software updated and use a virus scanner

• Make good use of software updates and virus scanners to protect your online workplace from hackers, viruses, malware, ransomware, key-loggers or Trojan horses.

## 4. Do not use personal accounts with your ERIM account

- Do not synchronise data from your ERIM account with your personal accounts to avoid cross contamination. Personal accounts probably have lower security settings and are not protected by EUR's security measures.
- For example, do not use your Gmail account for sending work emails nor your Hotmail account for sharing files in OneDrive.

## 5. Do not use public or free Wi-Fi

• Do not use unsecured networks for accessing your ERIM account. If you need to do so when away from EUR's secure network, you can create your own hotspot with a password using your smartphone.

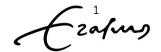

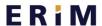

### Erasmus Research Institute of Management

#### 6. Attend a privacy awareness session

- Follow a privacy awareness session provided by RSM's Information Management and Consulting team to learn about GDPR legislation and its impact on your work.
- Contact your manager or chairman to request your session. .

# 7. Encrypt your workstation and/or laptop and any sensitive data you transmit

- If you are working on your own computer or laptop, use BitLocker. Find the installation guide on MyEUR. If you are working on a Mac, install Filevault. All @wEURk laptops have BitLocker installed automatically.
- If you lose your laptop or smartphone, contact the ICT Service Desk immediately (servicedesk@eur.nl).

#### 8. Anonymize, pseudonymize or delete sensitive data

- Data falls outside of privacy regulations if it is fully anonymised.
- Pseudonymization is a best practice for researchers working with personal data. Replace personally
  identifiable information fields with artificial identifiers, or pseudonyms. Keep the key file in a secure,
  encrypted location, accessible only to you and individuals with a clear and absolute need for it.
   Create a back-up plan.
- When you have finished working with sensitive data, delete it completely.

# 9. Check with your legal counsel or privacy officer before sending personal and/or sensitive data outside of the university

• Usually you must sign a contract or agreement to comply with data privacy laws and to safeguard intellectual property.

### 10. Keep sensitive data secure

- Do not store sensitive data where it can be accessed by others. This includes storing it on department folders on a shared drive on the university's servers.
- If you share access to data within a group, make sure to remove access for people leaving the group.

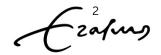